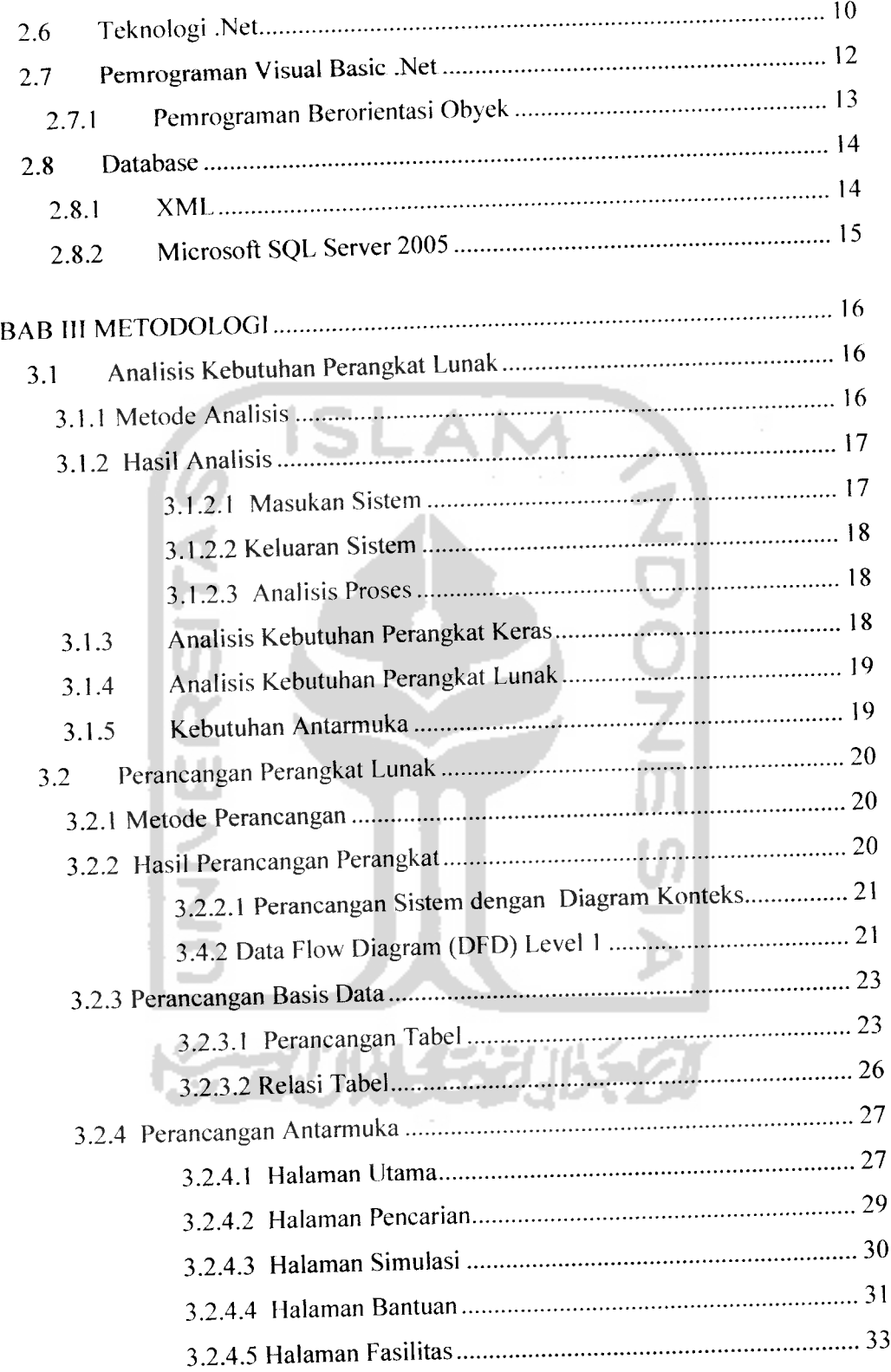

i<br>Alian aldermenten

# DAFTAR TABEL

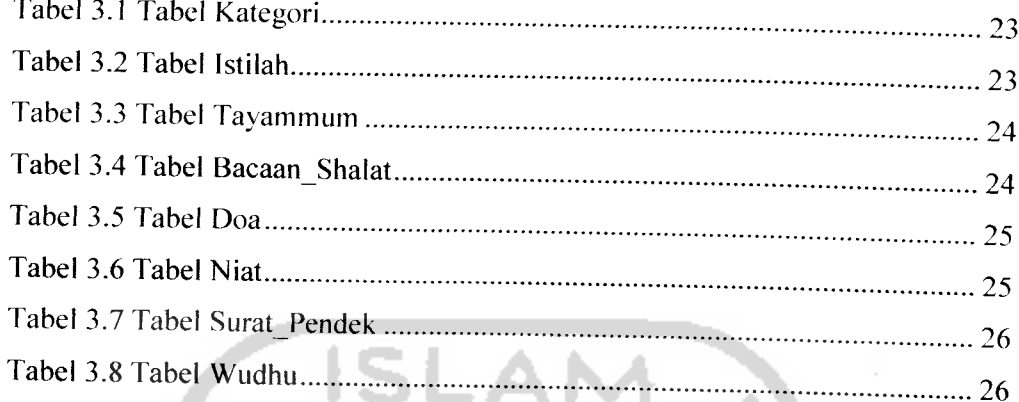

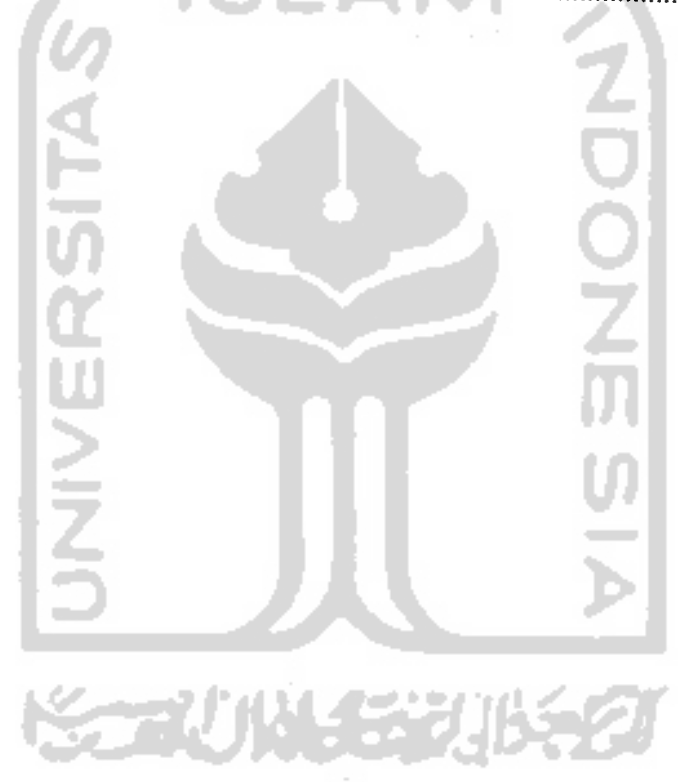

Antar muka pengguna atau lebih dikenal dengan **user interface** adalah bagian pcnghubung antara aplikasi dengan pengguna atau **user.** Kebutuhan terhadap antarmuka **{interface)** yang diinginkan, didasarkan atas sifatnya yang mudah digunakan **{user friendly)** yang artinya pengguna dapat menggunakannya yang dibuat senvaman mungkin dan meminimumkan kesalahan masukan, proses dan keluaran yang dihasilkan.

## *3.2 Perancangan Perangkat Lunak*

### *3.2.1 Metode Perancangan*

Metode perancangan yang digunakan dalam membangun **Aplikasi Ensiklpopedi Shalat dengan Teknologi .NET** ini adalah metode perancangan terstruktur **{Structured Design Method).** Metode perancangan ini diawali dengan perancangan diagram konteks yang sifatnya lebih global, yang bertujuan untuk membuat model sistem yang baru secara logik dan konseptual. Kemudian dilanjutkan dengan perancangan **Data Flow Diagram** yang lebih detail dari tiaptiap bagian sistem.

Selain menggunakan diagram arus data, pada perancangan sistem ini juga menggunakan relasi antar tabel, struktur pada **database** dan desain **interface.** Perancangan yang disebutkan di atas ditujukan untuk memberikan kemudahan kepada **user** dalam mendapatkan informasi serta ikut berinteraksi dalam memberikan kontribusi data.

#### *3.2.2 Hasil Perancangan Perangkat Lunak*

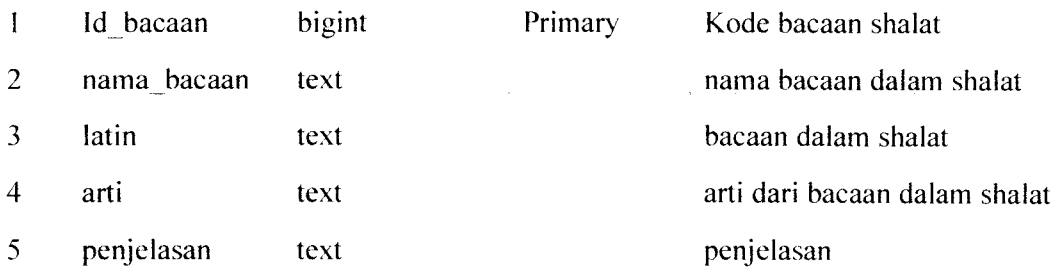

## *5. Tabel doa*

Tabel doa ( Tabel 3.5 ) berfungsi untuk menyimpan data tentang bacaan doa seputar shalat secara keseluruhan yang nantinya akan ditampilkan pada aplikasi.

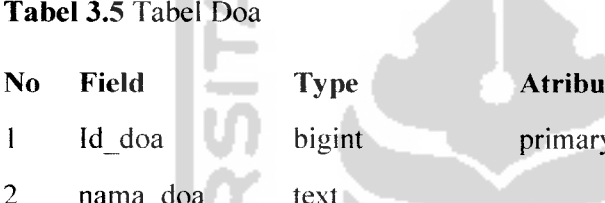

No *Field* Type *Atribut Keterangan* Kode doa doa seputar shalat <sup>3</sup> latin text bacaan doa 4 arti 1988 Text arti dari bacaan doa

#### *6. Tabel niat*

Tabel niat ( Tabel 3.6 ) berfungsi untuk menyimpan data tentang bacaan

niat secara keseluruhan yang nantinya akan ditampilkan pada aplikasi.

# *Tabel 3.6* Tabel niat

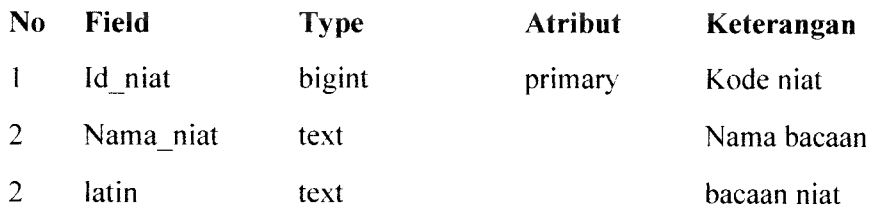

5. Tombol Fasilitas : Tombol untuk mengakses halaman fasilitas tambahan yang diberikan dalam aplikasi, yang berupa pencarian dengan metode lain.

6. Tombol Tentang Program : Tombol untuk mengakses halaman tentang aplikasi.

7. Tombol Tentang Pembuat: Tombol untuk mengakses halaman tentang programmer.

#### *3.2.4.7 Halaman Tentang Programmer*

Halaman tentang programmer merupakan halaman unutk menampiikan informasi mengenai versi perangkat lunak, pembuat perangkat lunak, dan informasi lainnya. Rancangan halaman tentang programmer dapat dilihat pada

gambar 3.10.

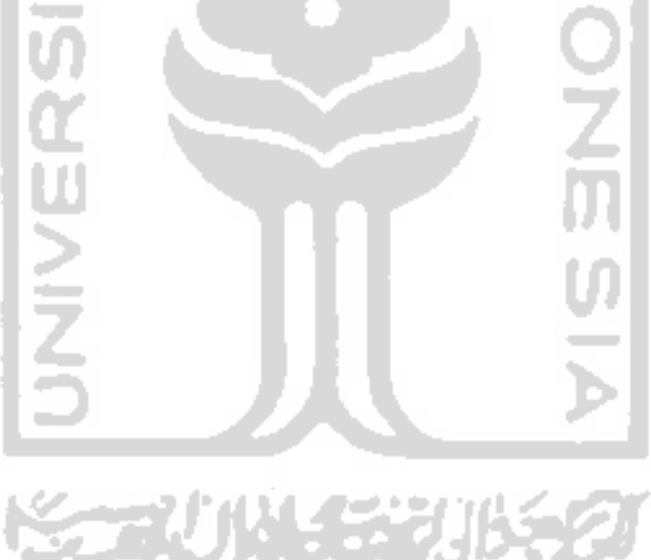

- 3. Tombol Simulasi : Tombol untuk menuju halaman simulasi dalam aplikasi.
- 4. Tombol Bantuan :Tombol untuk menuju halaman bantuan dalam aplikasi.
- 5. Tombol Fasilitas : Tombol untuk menuju halaman fasilitas tambahan dalam aplikasi, yaitu pencarian istilah berdasarkan kategori.
- 6. Tombol Tentang Program : Tombol untuk menuju halaman tentang aplikasi
- 7. Tombol Tentang Programmer : Tombol untuk menuju halaman tentang programmer.

Tampilan halaman utama dapat dilihat pada gambar 4.1.

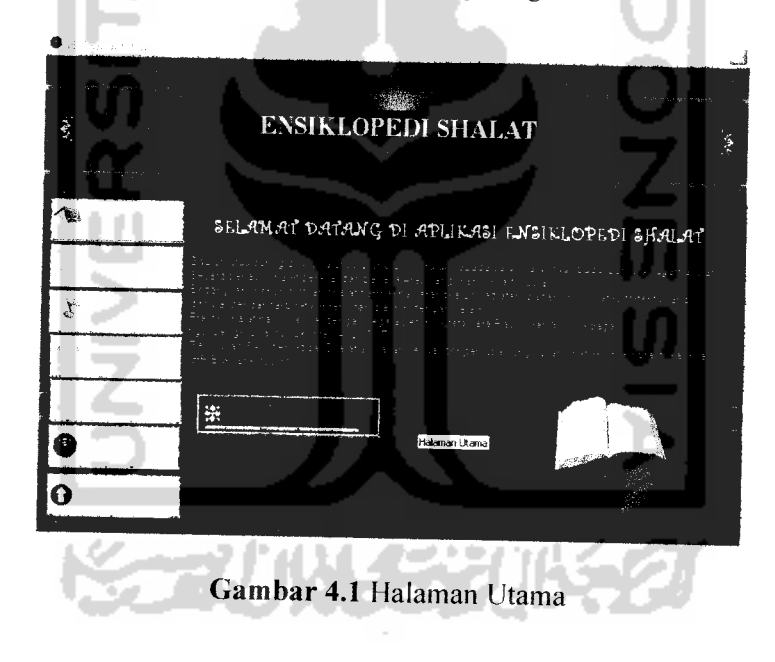

Berikut adalah **source code** untuk menampiikan isi dari halaman utama

panel(utama ttg atur cari bantuanj. PanelHalamanUtama.Visible = utama PanelTtgProgram.Visible = ttg PanelPengaturan.Visible = atur

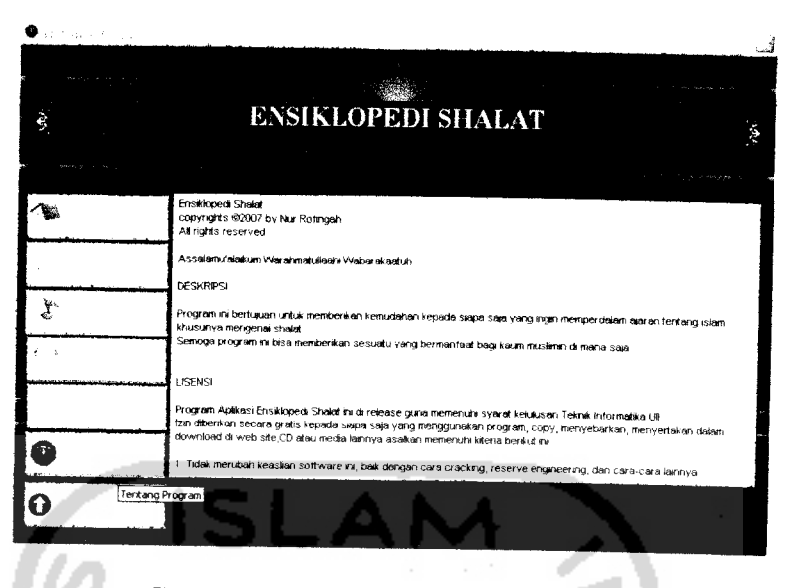

*Gambar 4.7* Halaman Tentang Program

Berikut adalah **source code** untuk menampiikan halaman tentang pro gram

panel(,,,,) System.EventArgs) btnTentang.Click btnTentang\_Click( sender System.Object,  $\rm e$ 

# *4.3.7 Halaman Tentang Programmer*

للمراسم

Halaman tentang programmer merupakan halaman untuk menampiikan informasi mengenai versi pembuat system dan informasi lainnya. Tampilan tentang programmer dapat dilihat pada gambar 4.8.